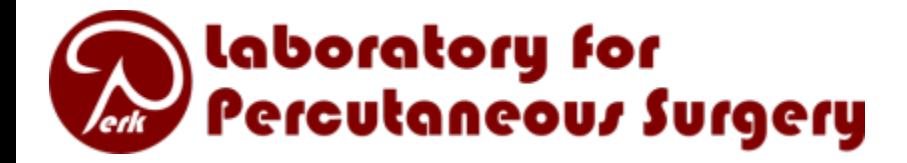

# Real-Time Data Acquisition for Cardiovascular Research

**Andras Lasso, PhD**

Laboratory for Percutaneous Surgery School of Computing, Queen's University, Kingston

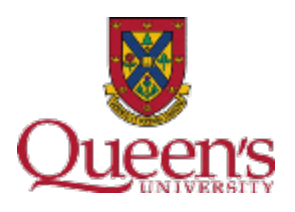

# Questions / challenges

- What hardware/software interfaces to use?
- How to calibrate the system?
- How to implement basic data visualization and processing?

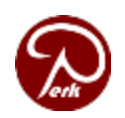

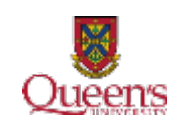

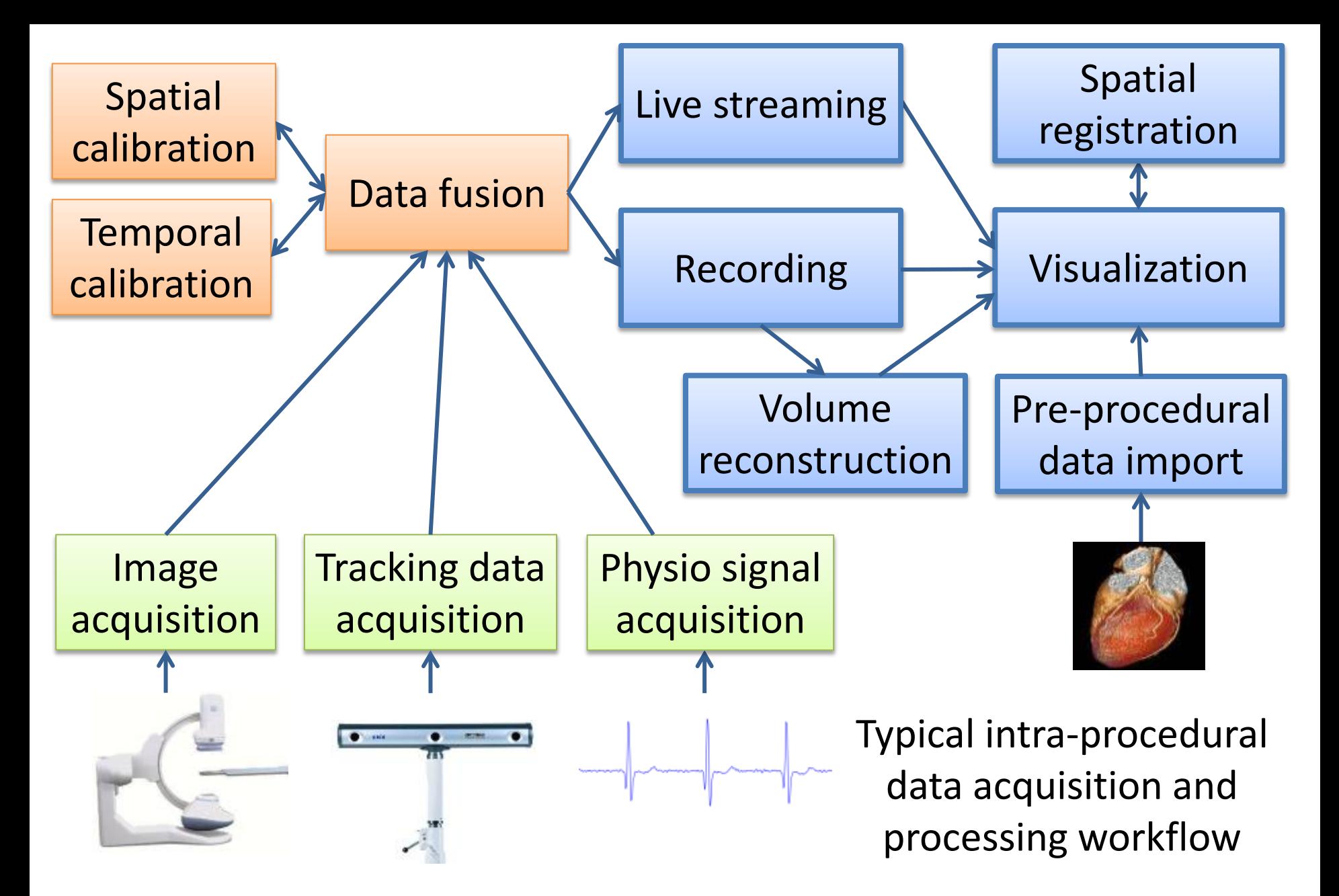

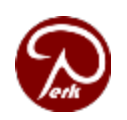

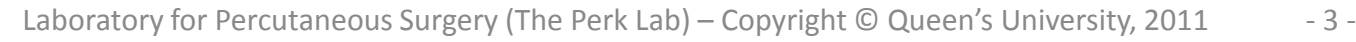

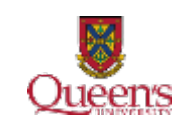

# Software and hardware interfaces for data acquisition

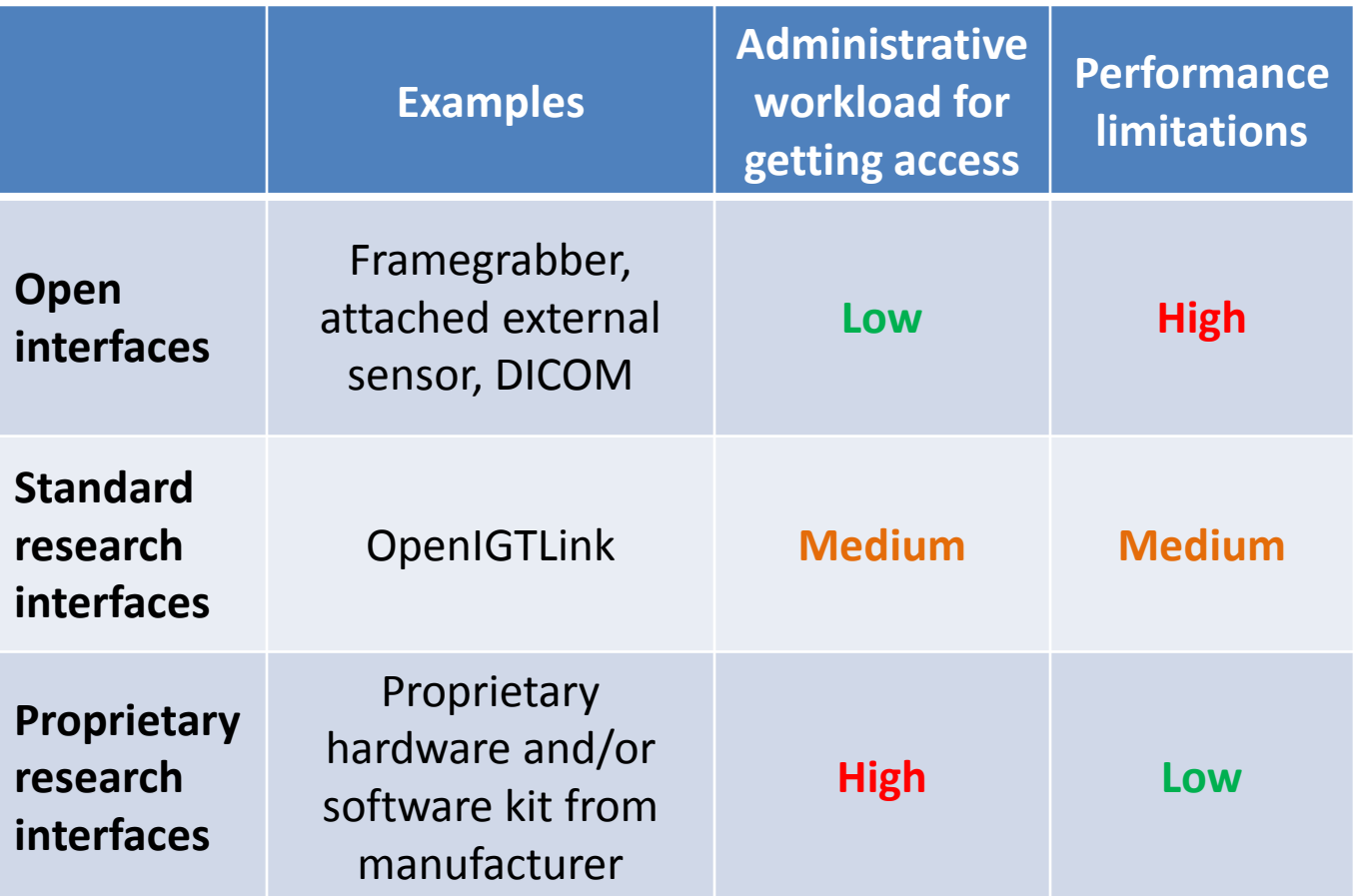

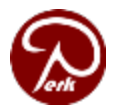

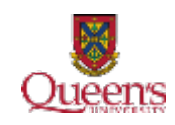

#### Acquisition of X-ray fluoroscopy image data

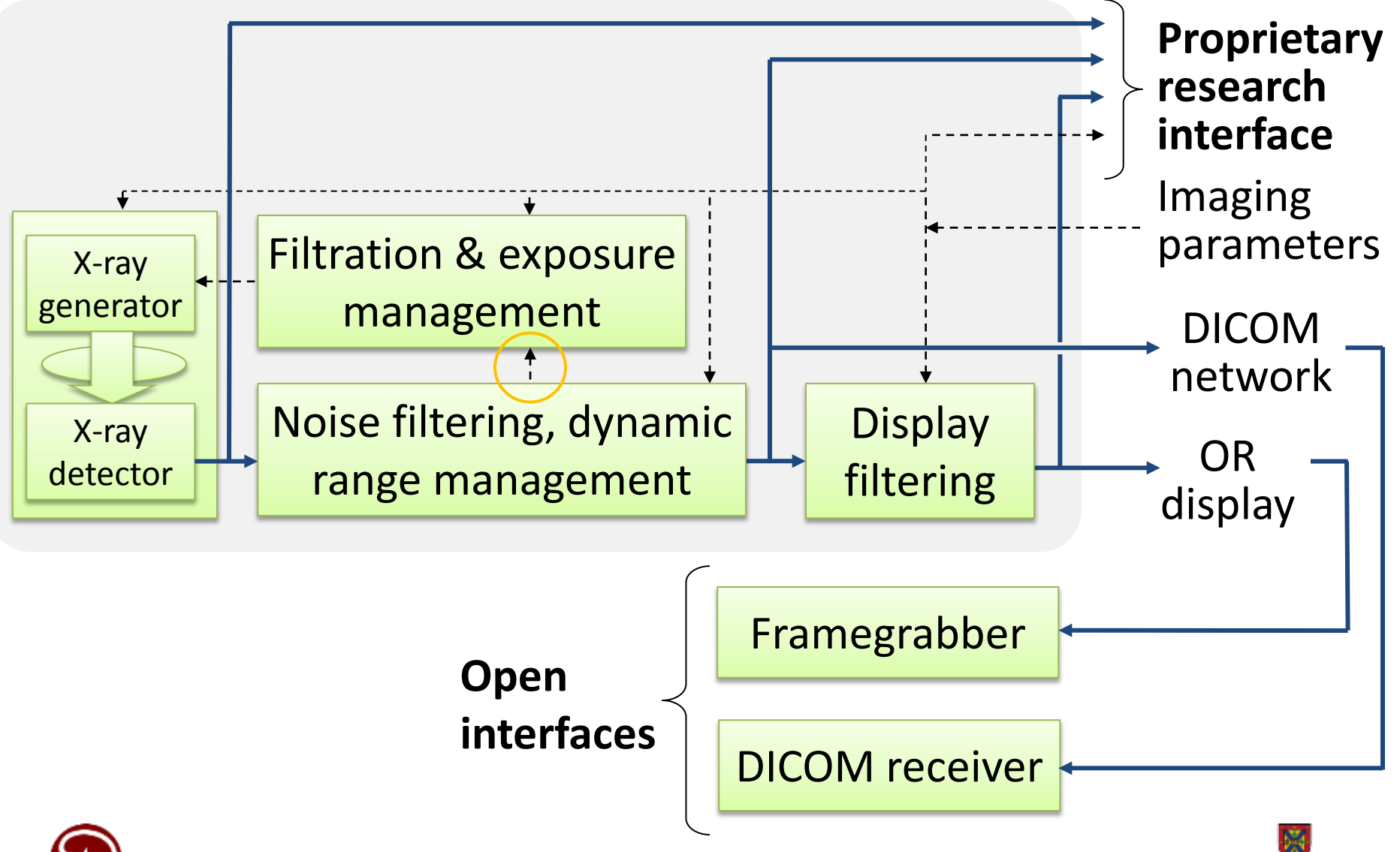

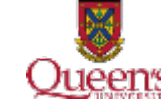

#### Acquisition X-ray fluoroscopy image pose

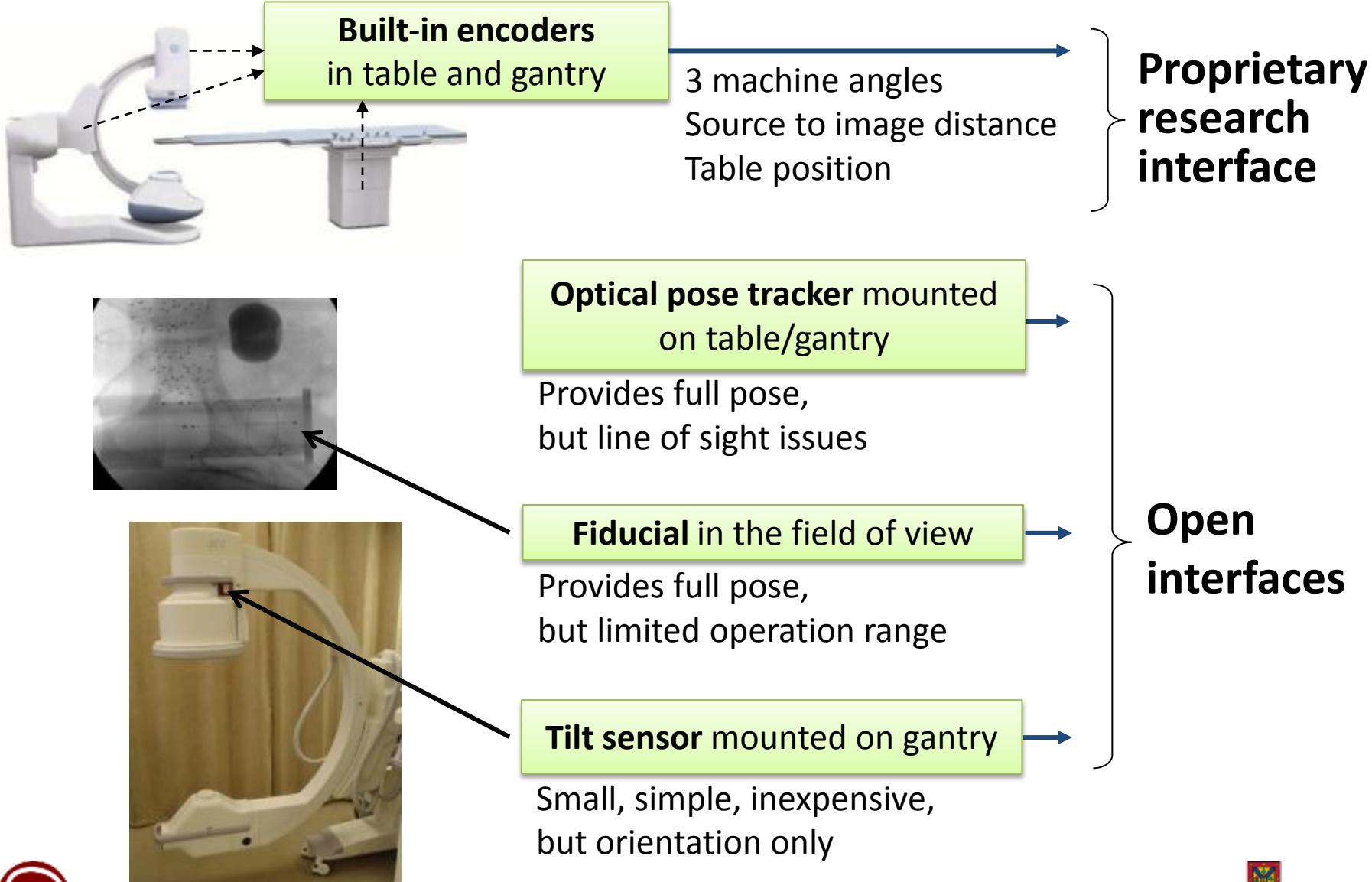

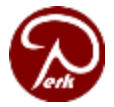

Laboratory for Percutaneous Surgery (The Perk Lab) – Copyright © Queen's University, 2011 - 6 -

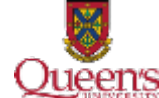

### Acquisition of tracked ultrasound images and tool positions

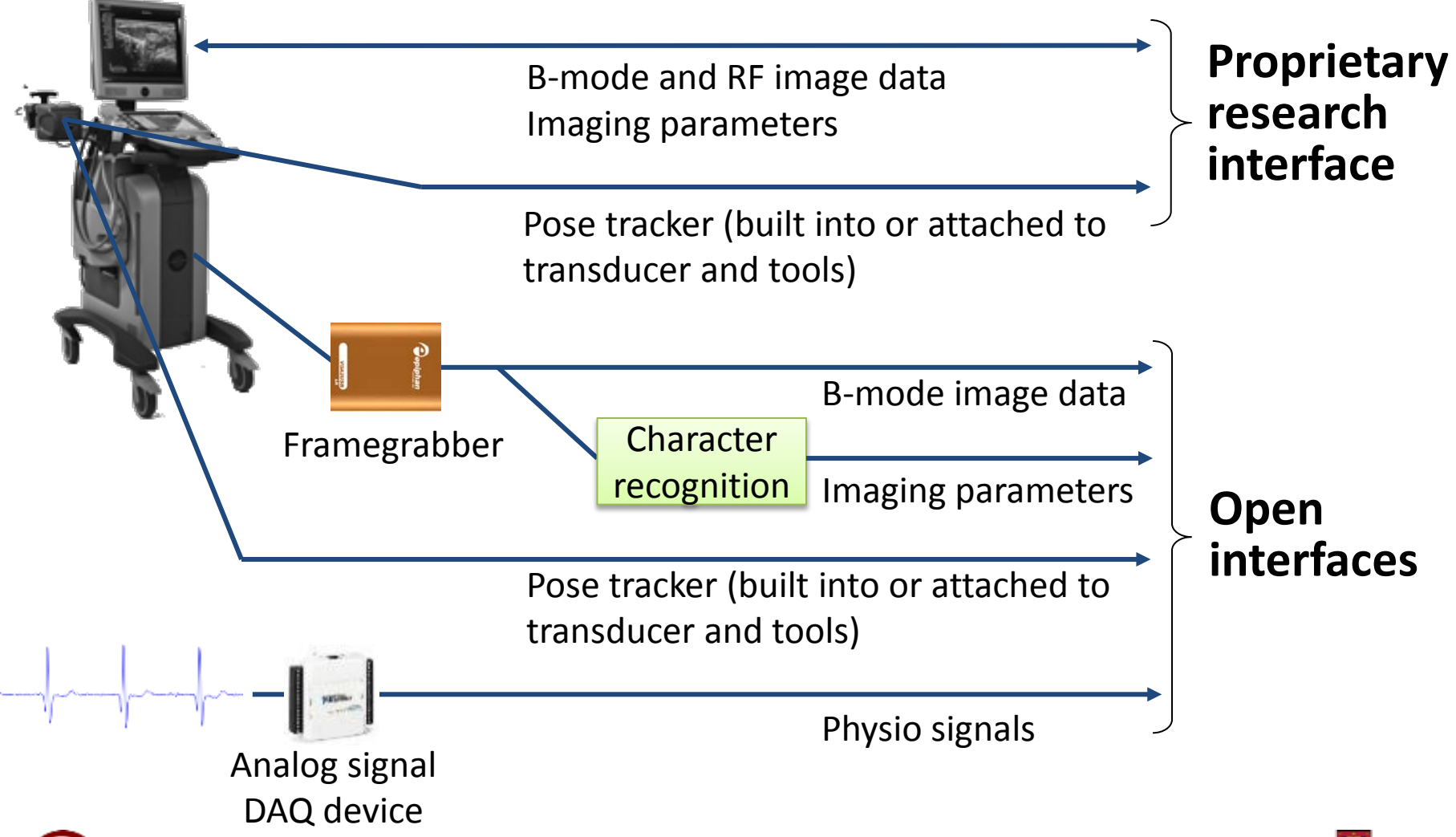

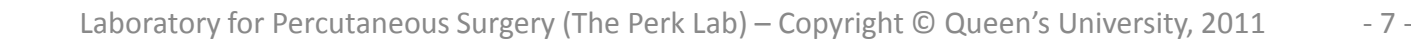

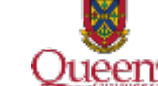

### Acquiring images and tracking data using a standard research interface

OpenIGTLink:

- Standard, open interface, developed for image-guided therapy research
- Supports real-time streaming of image, pose, and custom data
- Based on TCP/IP protocol
- Very simple and efficient
- Supported by several device manufacturers and open-source software packages

<http://www.na-mic.org/Wiki/index.php/OpenIGTLink>

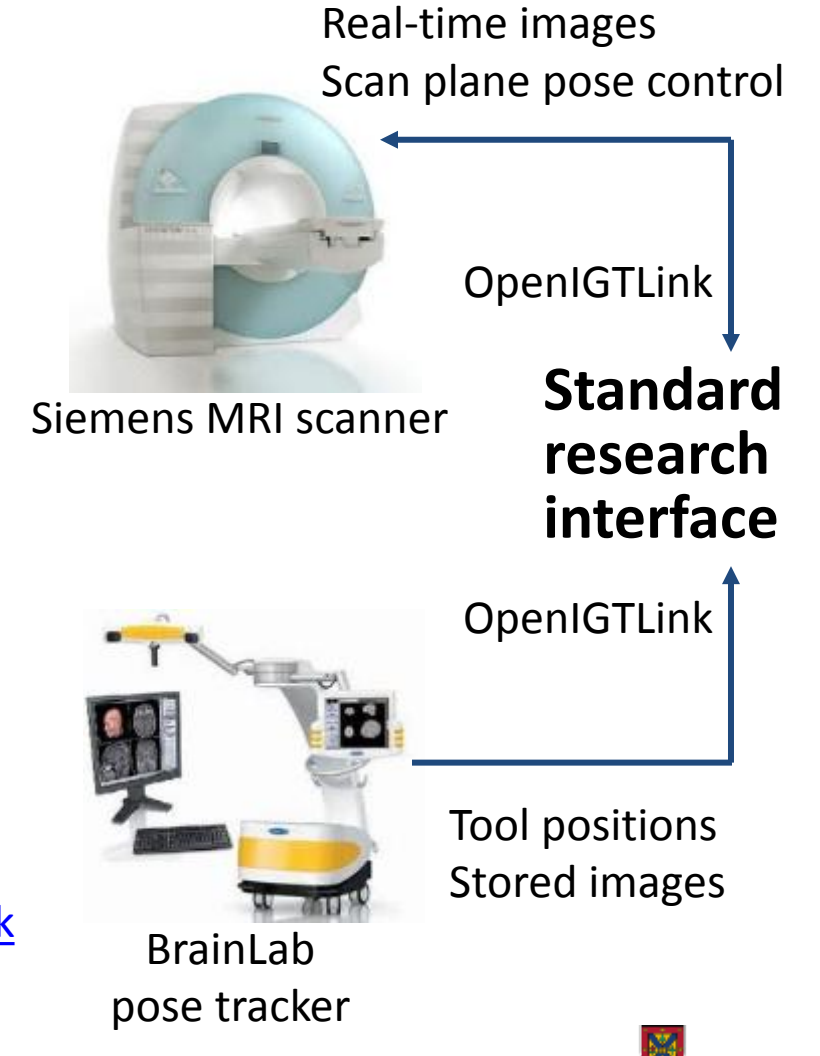

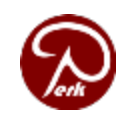

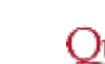

# PLUS

- **P**ublic software **L**ibrary for **U**ltra**s**ound imaging
- Developed at the Laboratory for Percutaneous Surgery
- **Primarily for ultrasound**, but applicable to other imaging modalities
- **Unified interface to a wide variety of imaging and tracking devices**
- **Calibration, data processing, and streaming functionalities**
- Free, BSD license

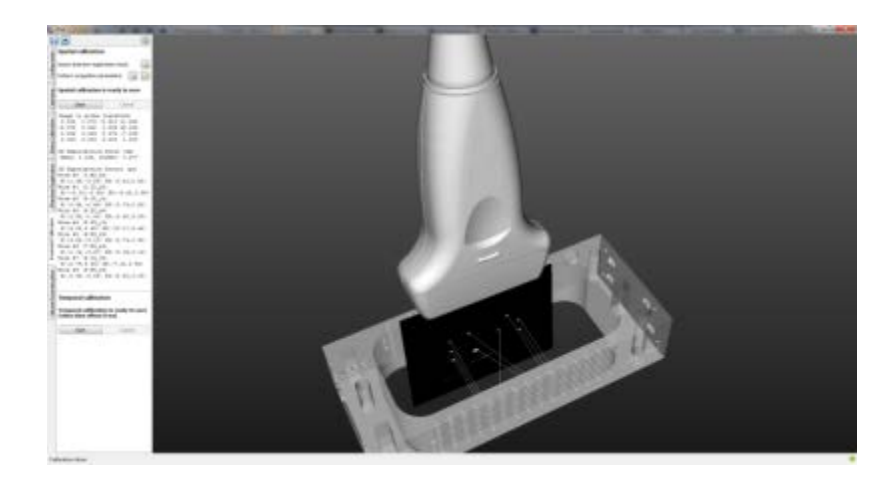

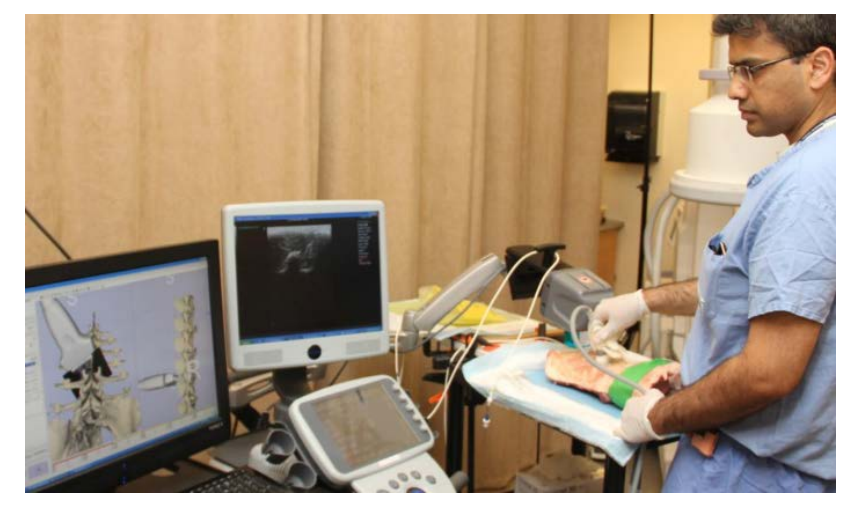

Released in Oct 2011, increasing number of users

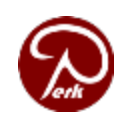

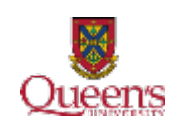

# 3D Slicer

- Medical image visualization and analysis application
- For translational research
- Free, BSD license
- Multi-platform (Windows, Linux, MacOS)
- Uses VTK, ITK, QT, DCMTK

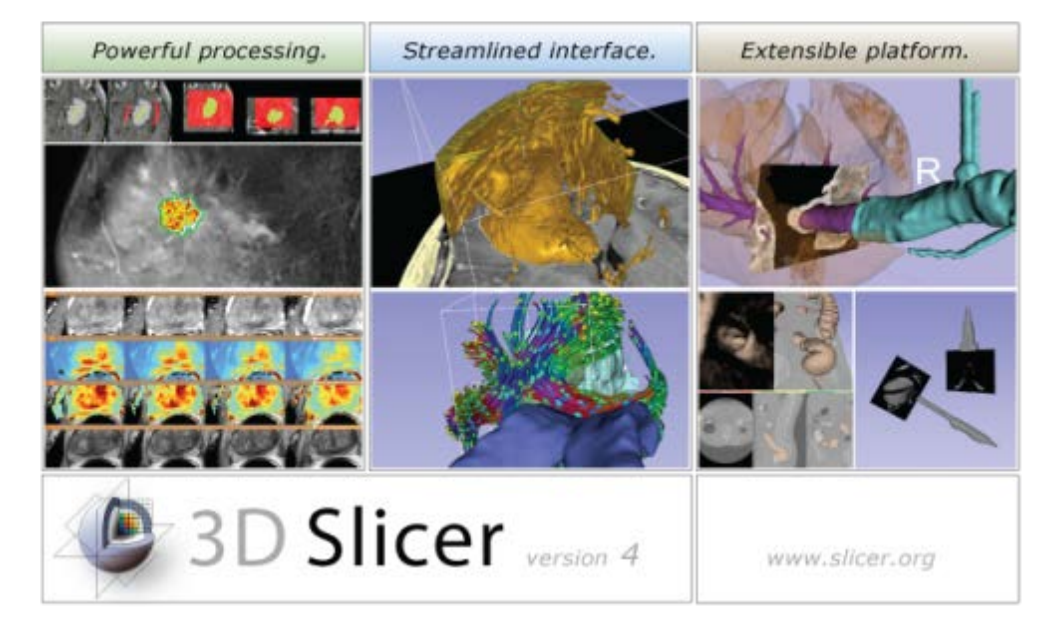

- Generic framework, with plug-ins for specialization
- **Large world-wide developer and user community**
- **User and developer support, extensive testing, training courses, documentation, tutorials**
- **Continuous improvement, now in its 4th generation: some remaining issues, performance optimizations – by Sep. 1, 2012**

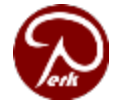

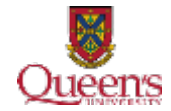

# Using PLUS and 3D Slicer for data acquisition

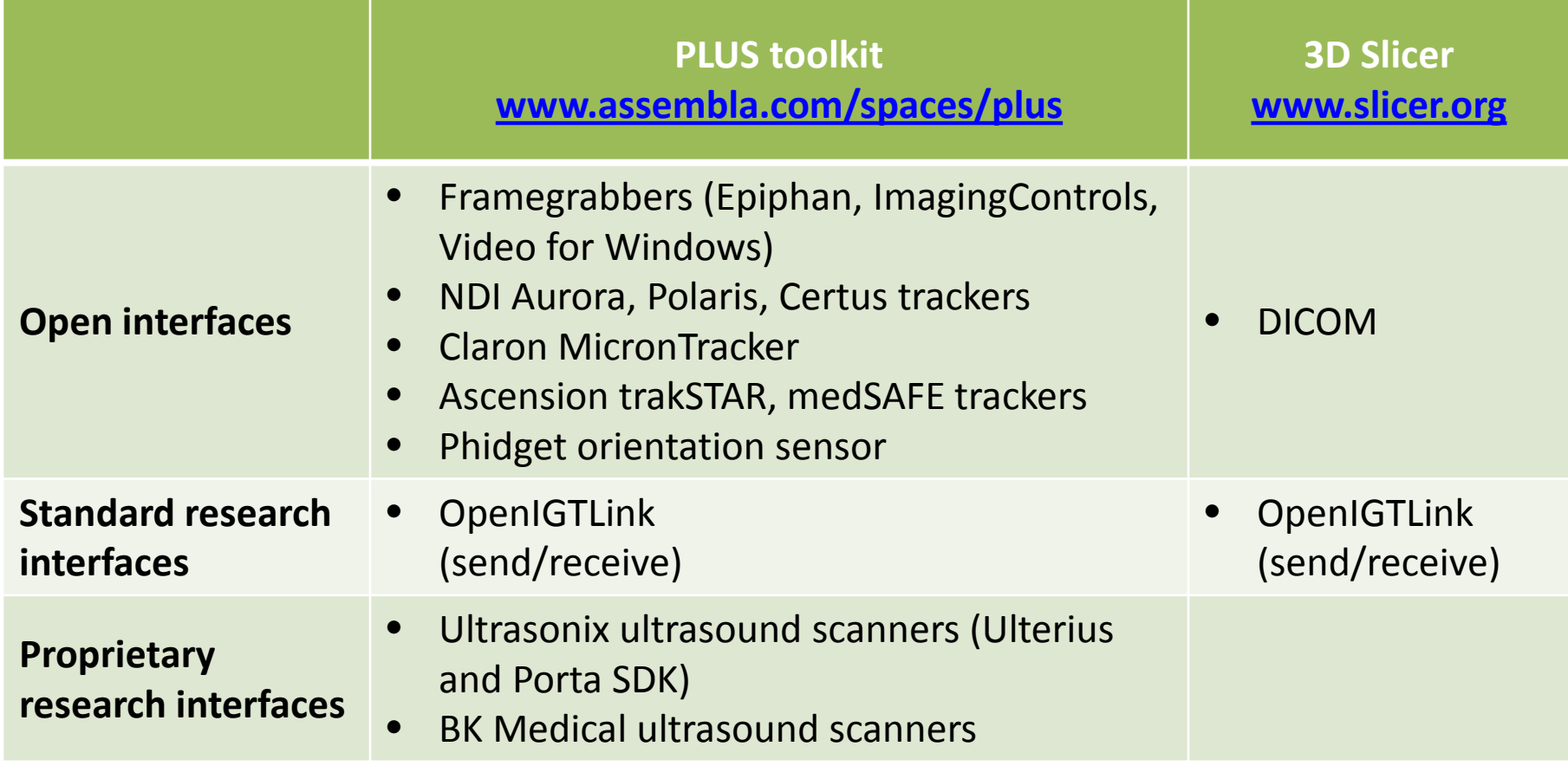

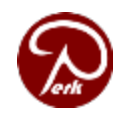

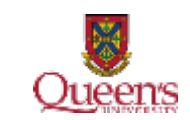

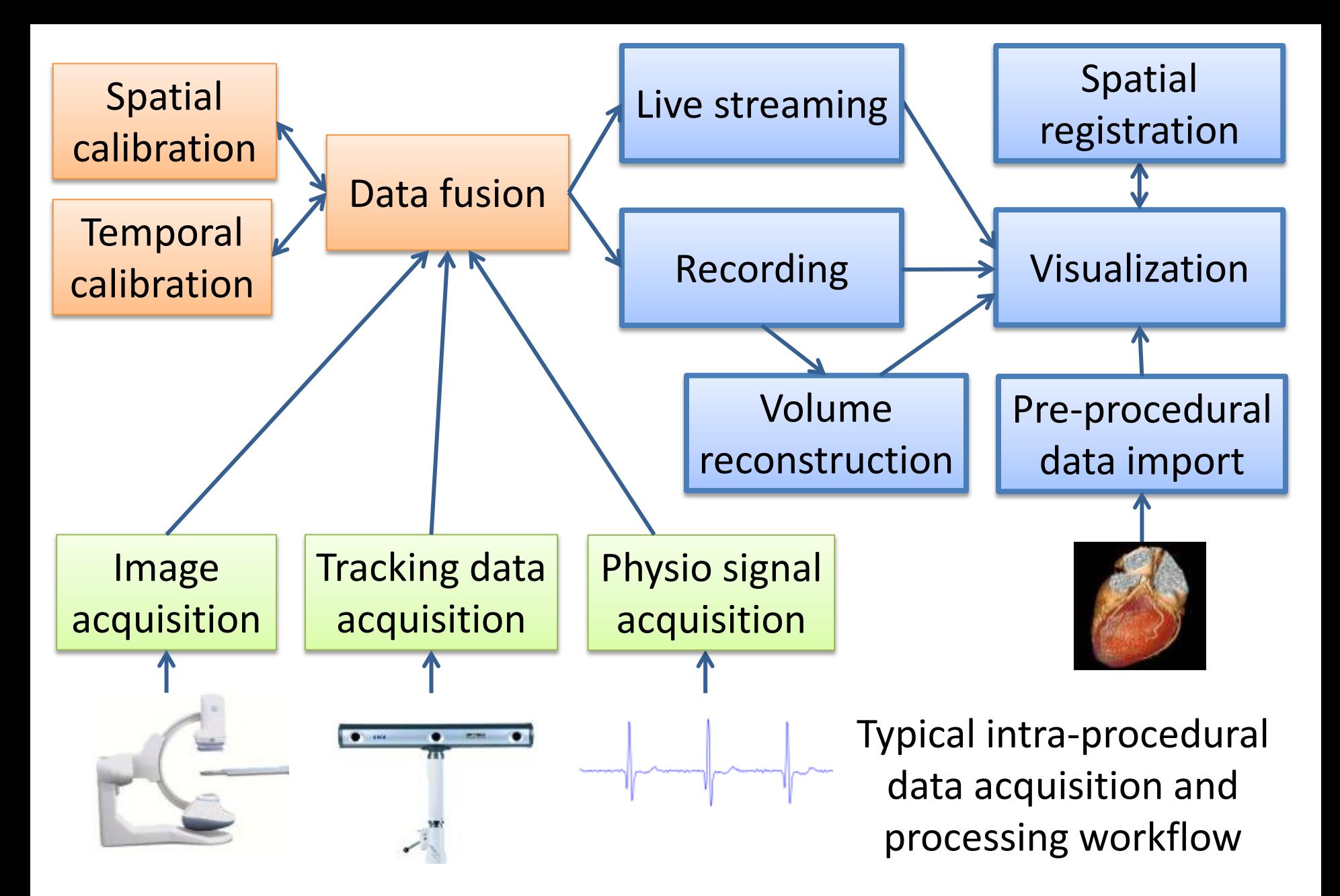

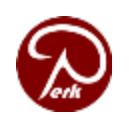

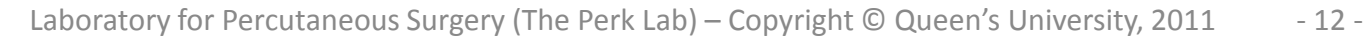

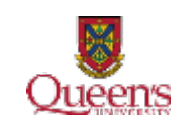

## Spatial calibration

#### Goal: determine pose of images and tools relative to tracked markers

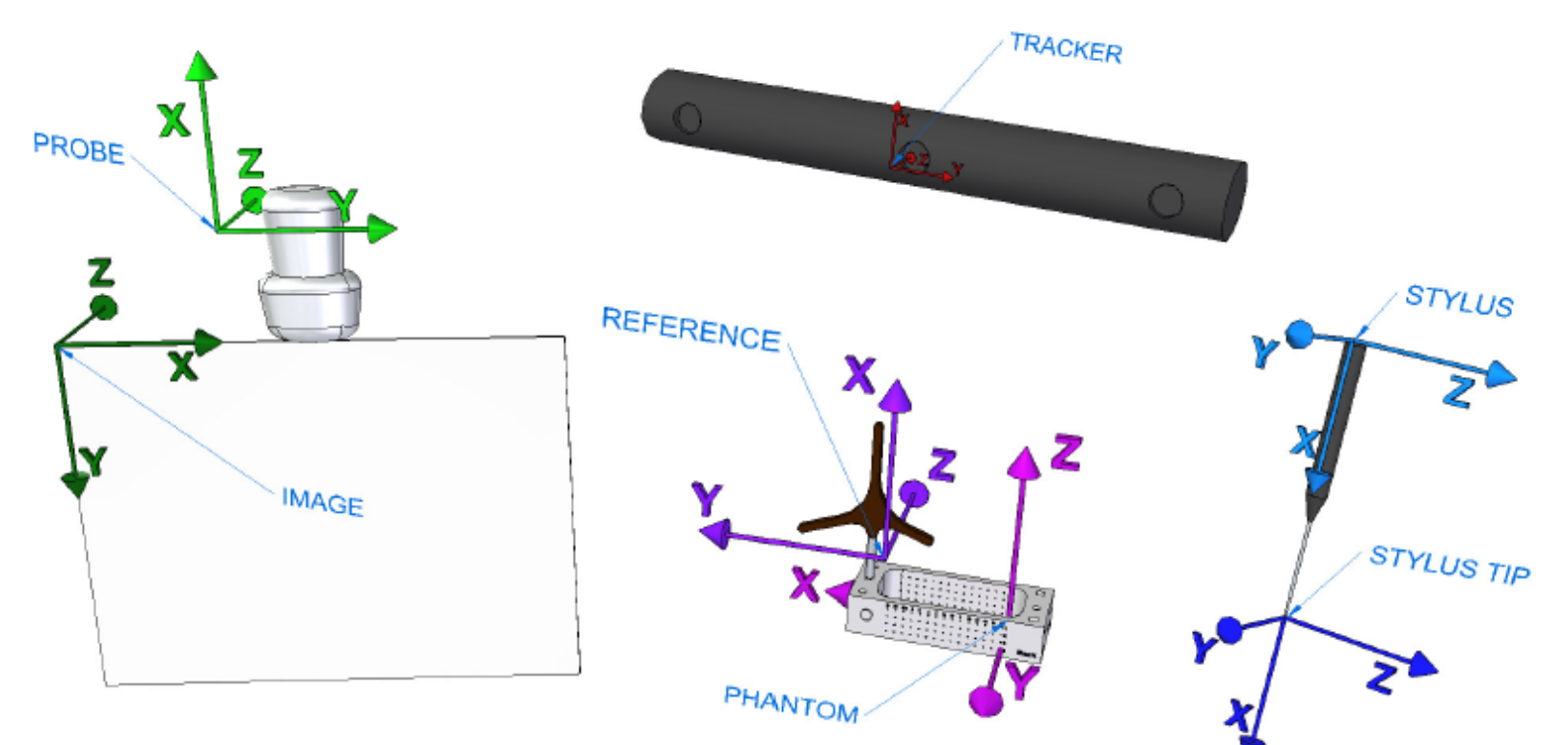

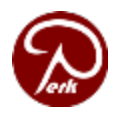

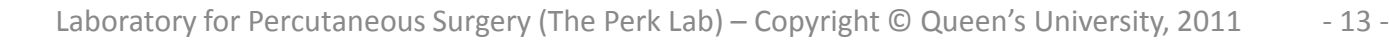

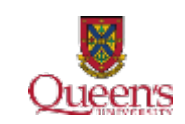

#### Spatial calibration methods

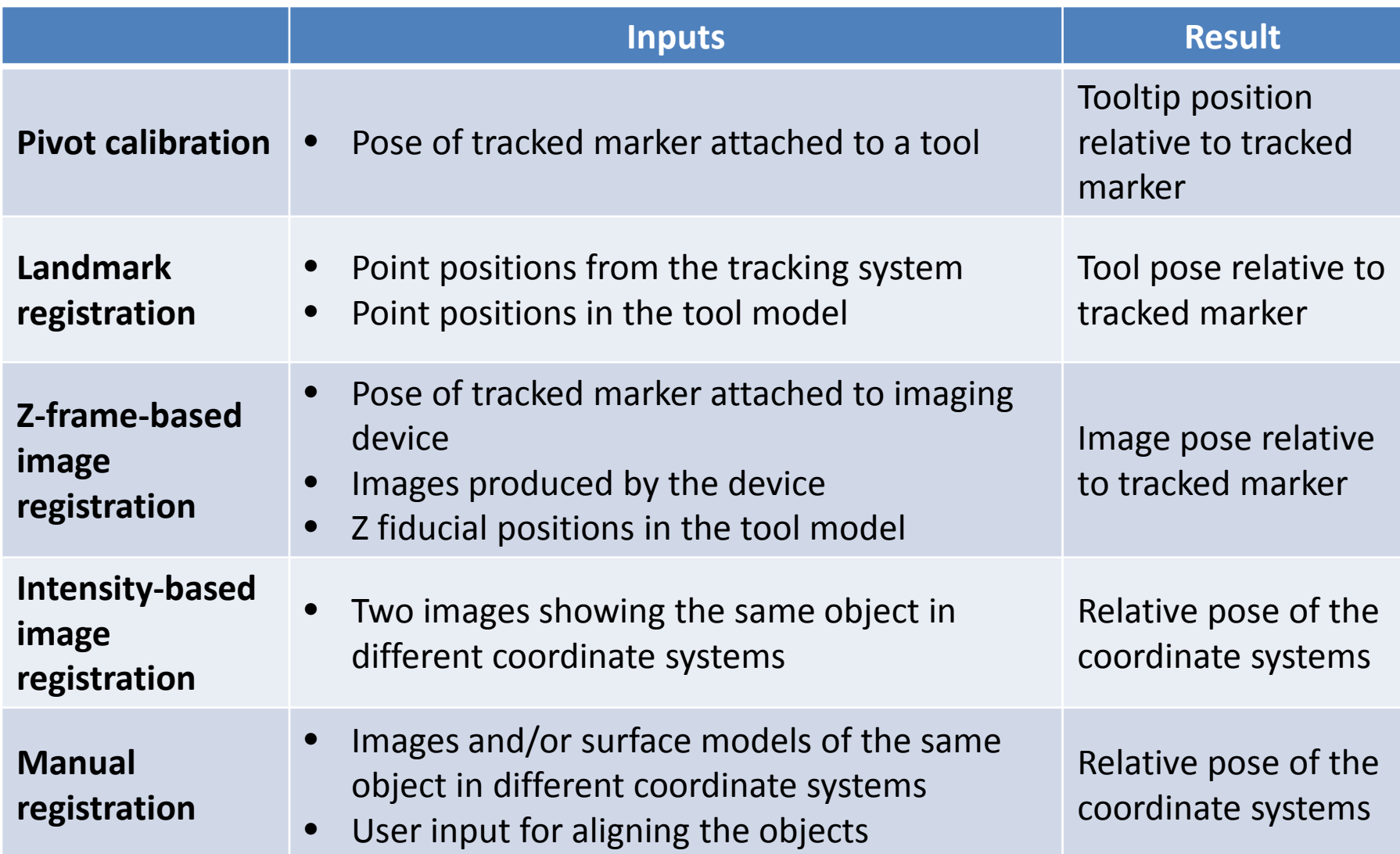

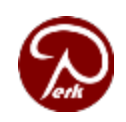

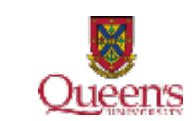

# Temporal calibration

- Goal: determine time offset between data streams
- Extract the same information (e.g., position) and find the time offset that leads to maximum correlation of the signals

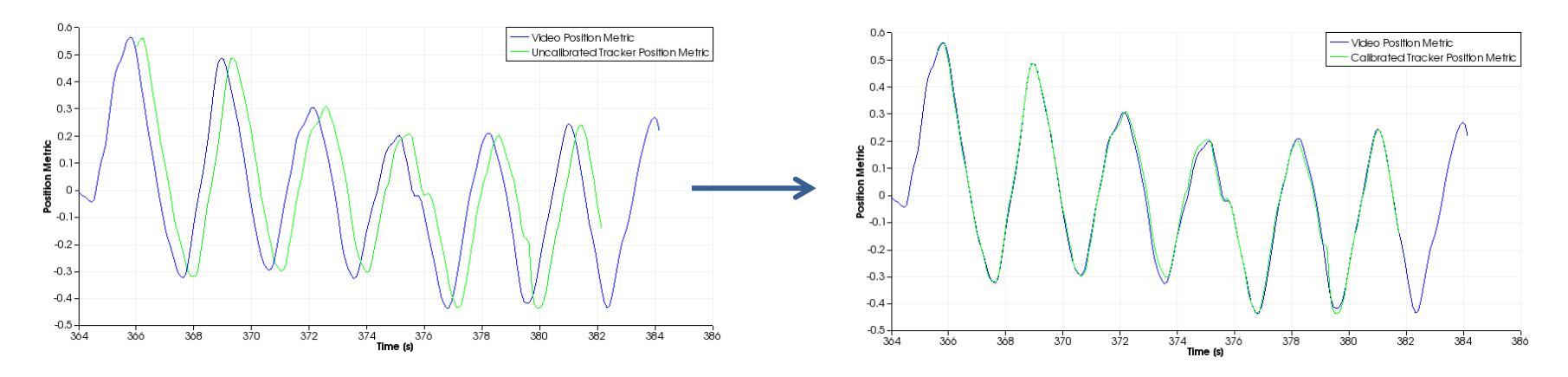

- Use accurate clock (usually ∼1ms is achievable)
- Timestamp filtering: detect delayed data, reduce jitter
- Limit maximum speed

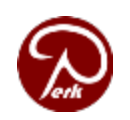

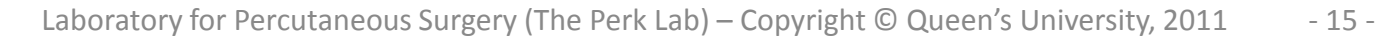

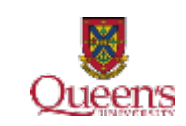

# Using PLUS and 3D Slicer for system calibration

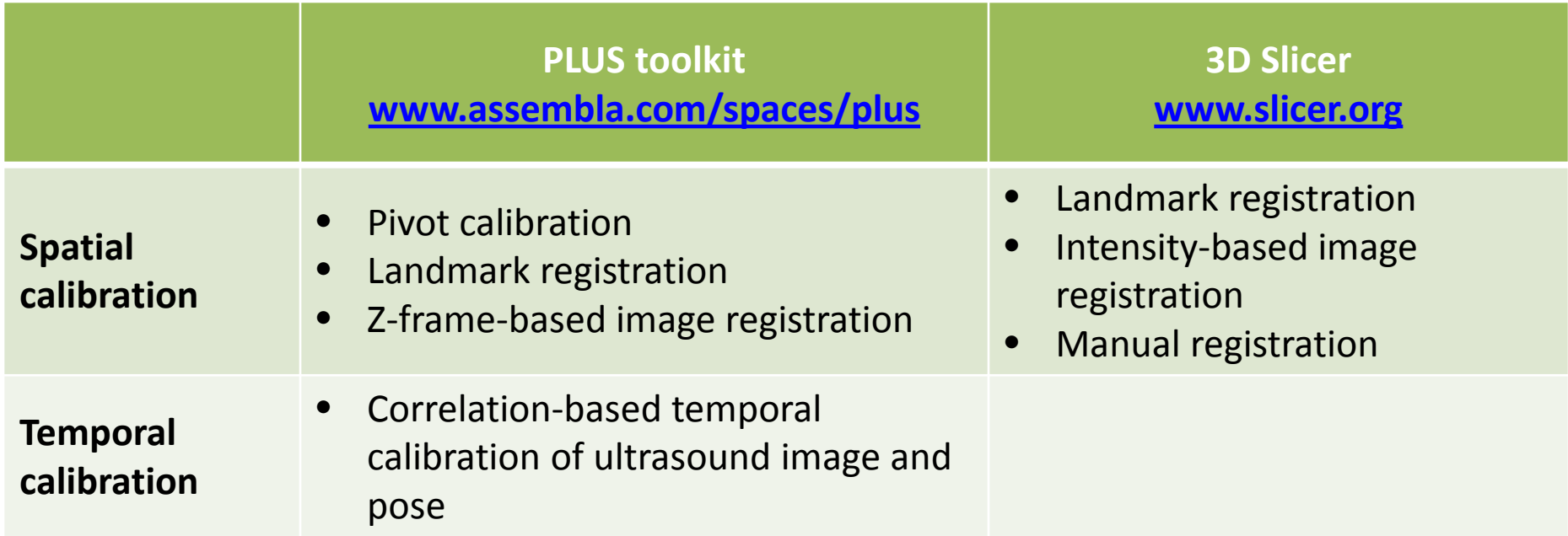

All these features are readily usable without the need for any additional software development.

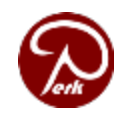

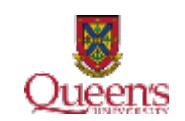

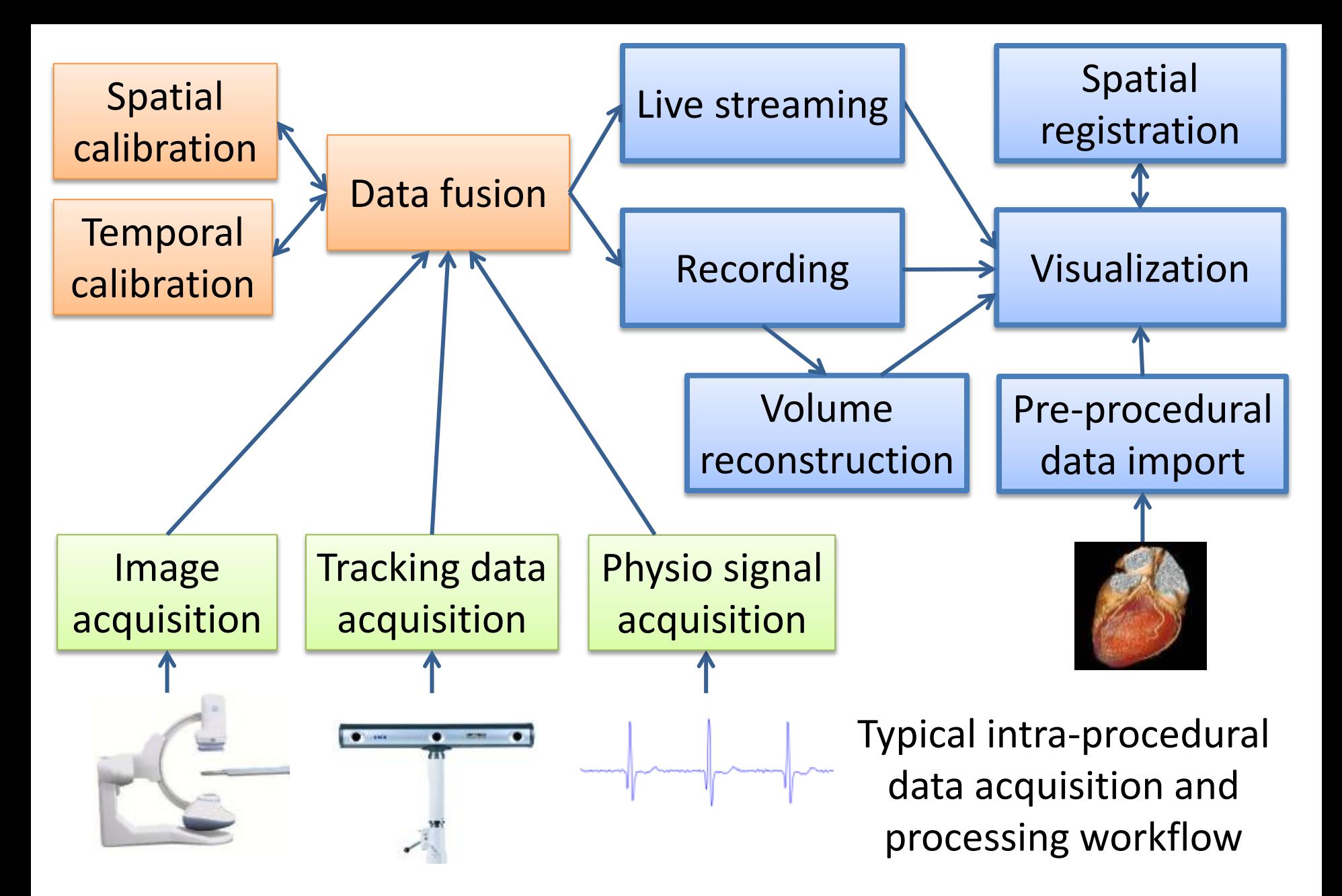

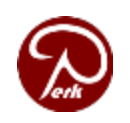

Laboratory for Percutaneous Surgery (The Perk Lab) – Copyright © Queen's University, 2011 - 17 -

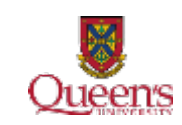

# Using PLUS and 3D Slicer for basic visualization and processing

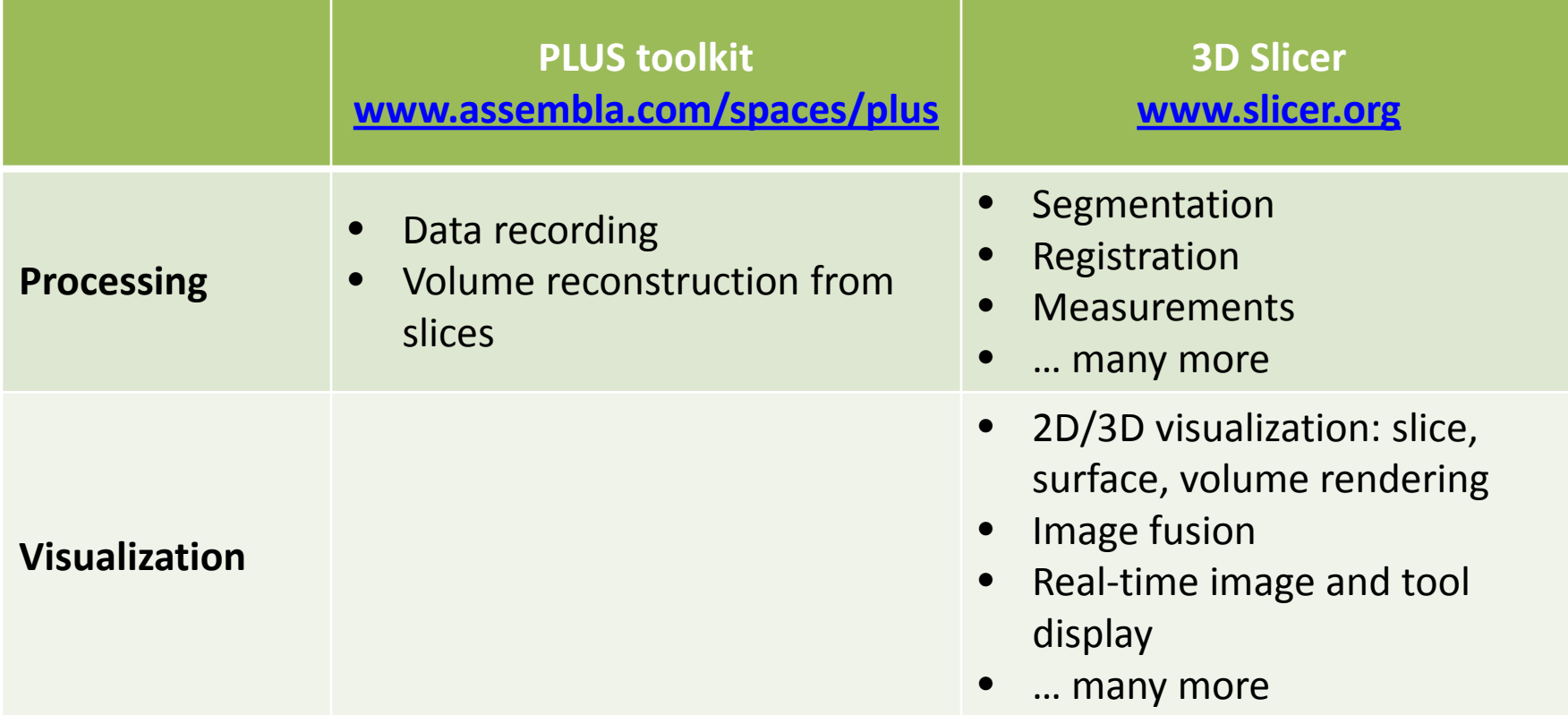

All these features are readily usable without the need for any additional software development.

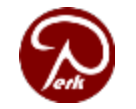

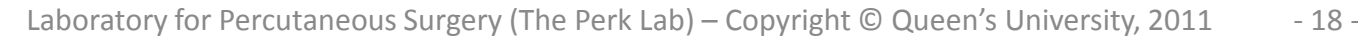

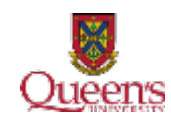

## Summary

- Use standard research interfaces (OpenIGTLink)
- Use free open-source tools
	- Conversion from proprietary interface to unified, standard interfaces
	- System calibration
	- Visualization and processing

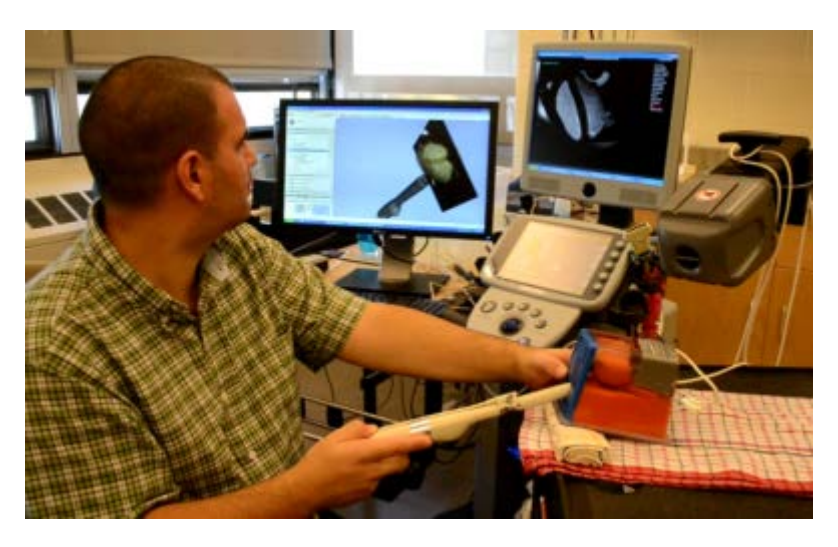

**PLUS: [www.assembla.com/spaces/plus](http://www.assembla.com/spaces/plus) SlicerIGT: [www.assembla.com/spaces/slicerigt](http://www.assembla.com/spaces/slicerigt) 3D Slicer: [www.slicer.org](http://www.slicer.org/)**

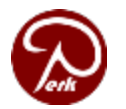

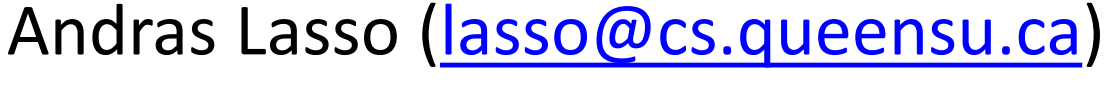

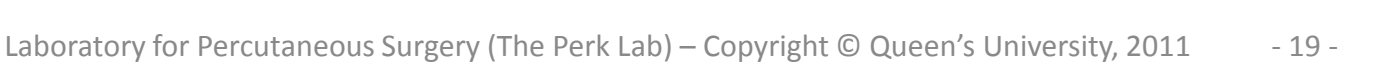

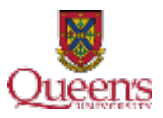

### Demonstration

#### **3D Slicer + SlicerIGT**

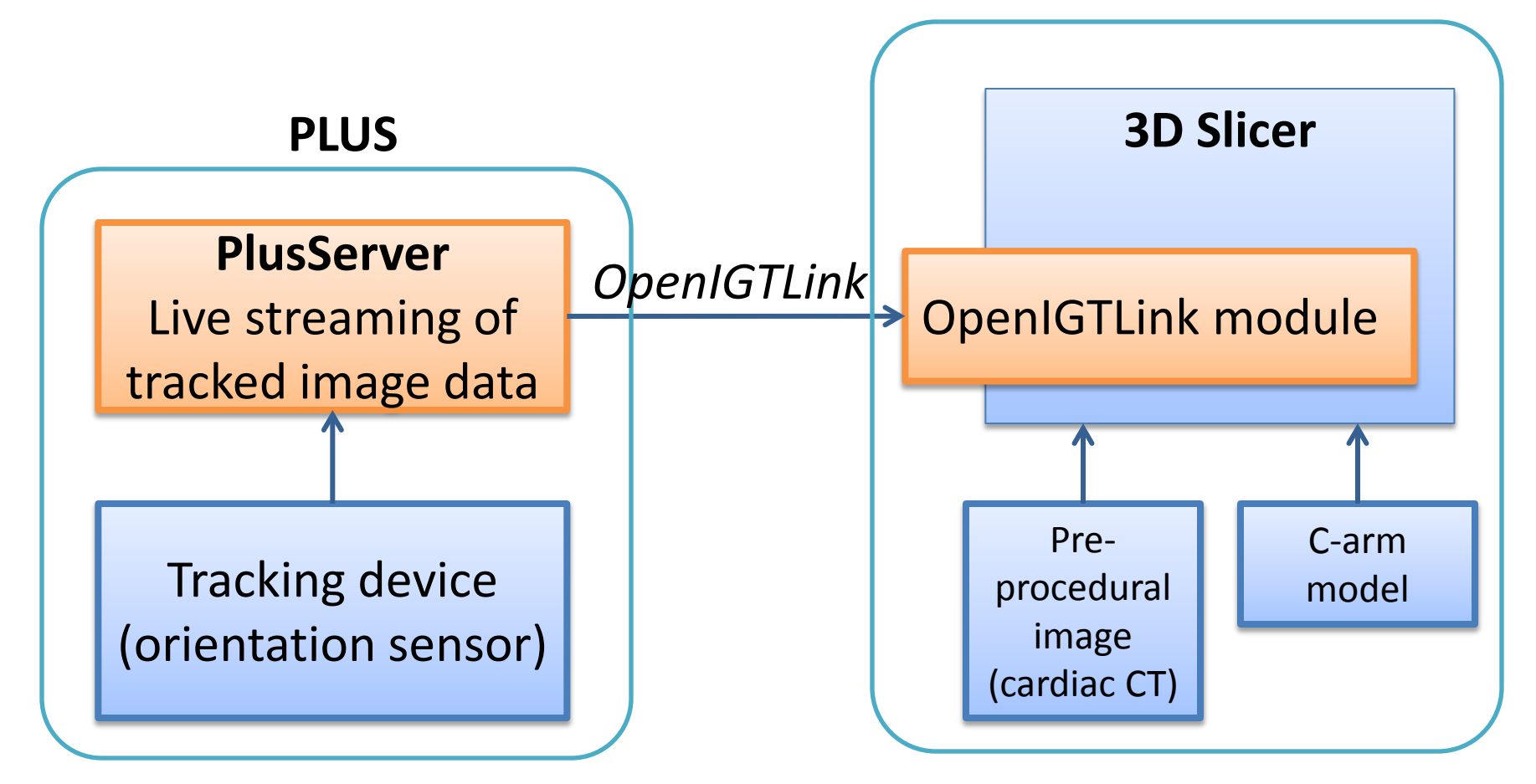

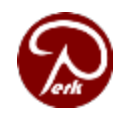

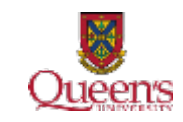

### Appendix

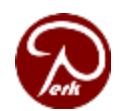

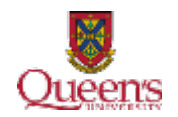

### Software process

- Source control, tickets, releases, messaging (www.assembla.com/spaces/plus)
- Standardized build environment (CMake automatically downloads and configures all required software components
- Documentation: wiki, doxygen
- Automatic tests: CTest, CDash, Sikuli

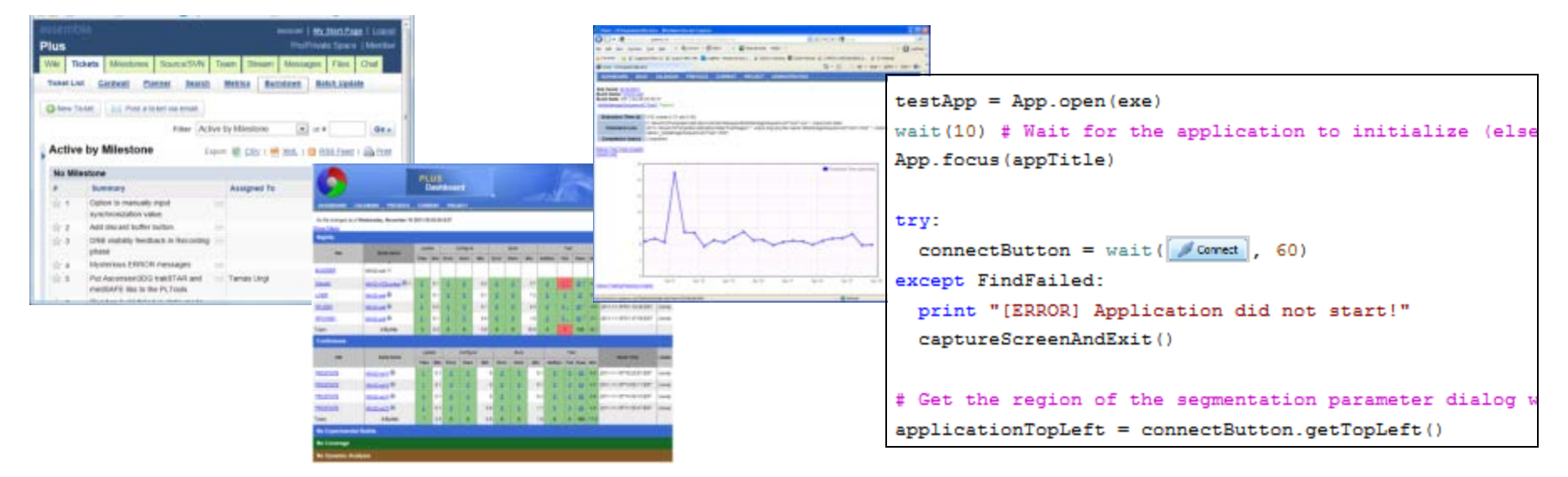

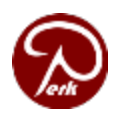

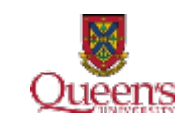

# Spatial calibration

Tutorials with all data, models, tricks

- [Performing tracked ultrasound probe calibration using fCal](https://www.assembla.com/spaces/plus/documents/a0YRX6_1Sr4islacwqjQWU/download?filename=PlusTutorialfCalCalibrationProcess.pptx)
- [How to build an fCal calibration phantom](https://www.assembla.com/spaces/plus/documents/bGBiMk_1yr4islacwqjQWU/download?filename=PlusTutorialBuildingfCalPhantom.pptx)

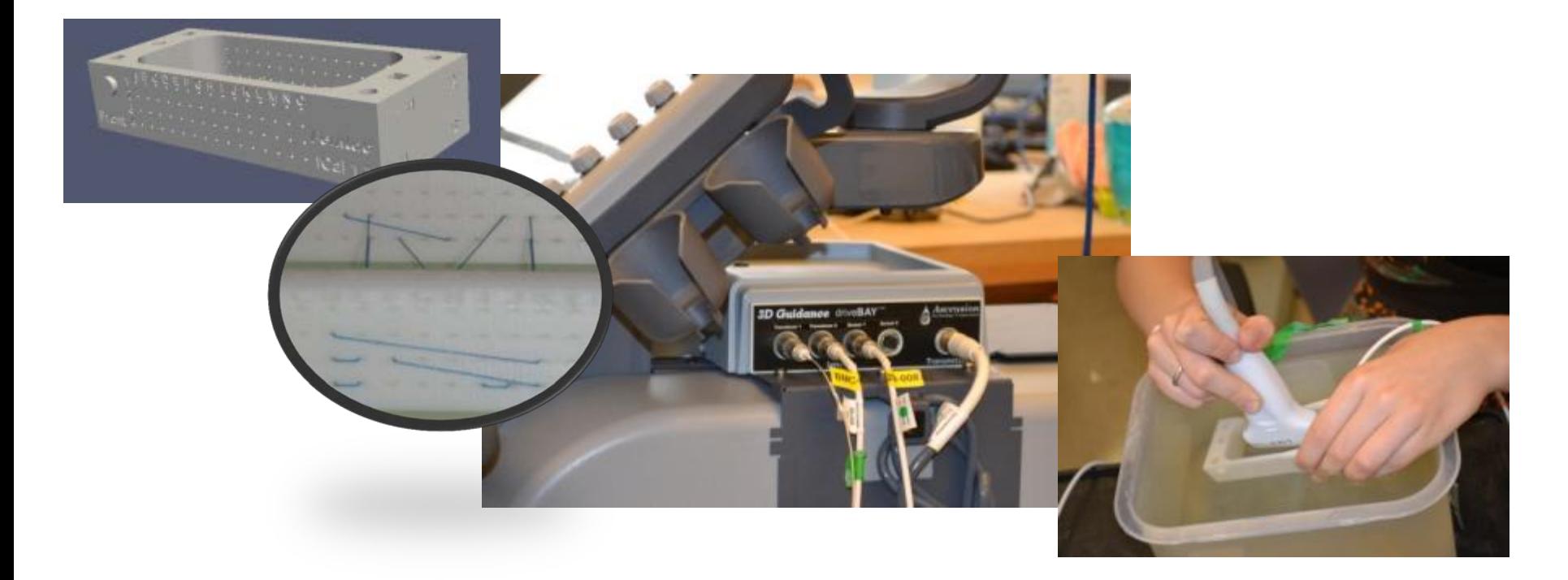

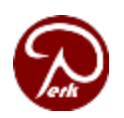

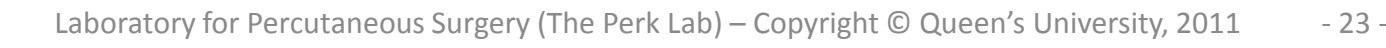

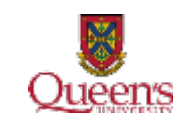

# Sequence metafile (.mha)

- Extension to the *Meta IO* standard file format
- Slices readable by many existing applications
- Extra information for tracking/reconstruction
	- Frame number
	- Unfiltered and filtered timestamp
	- Probe and Reference tracking transforms
- Used by all applications of Plus

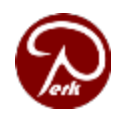

– …

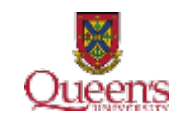